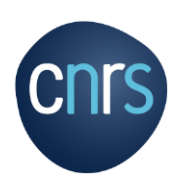

## **Naviguer sur la page liste des appels**

L'accès aux référentiels du CNRS est réservé aux utilisateurs et utilisatrices connectés via Janus (Fédération d'identité). Les comptes locaux n'y ont pas accès. Il est donc fortement recommandé de se connecter à NOA via la [Fédération d'identité.](https://noa.cnrs.fr/fichier-aide?route=/FP_1_s_authentifier&langue=fr) 

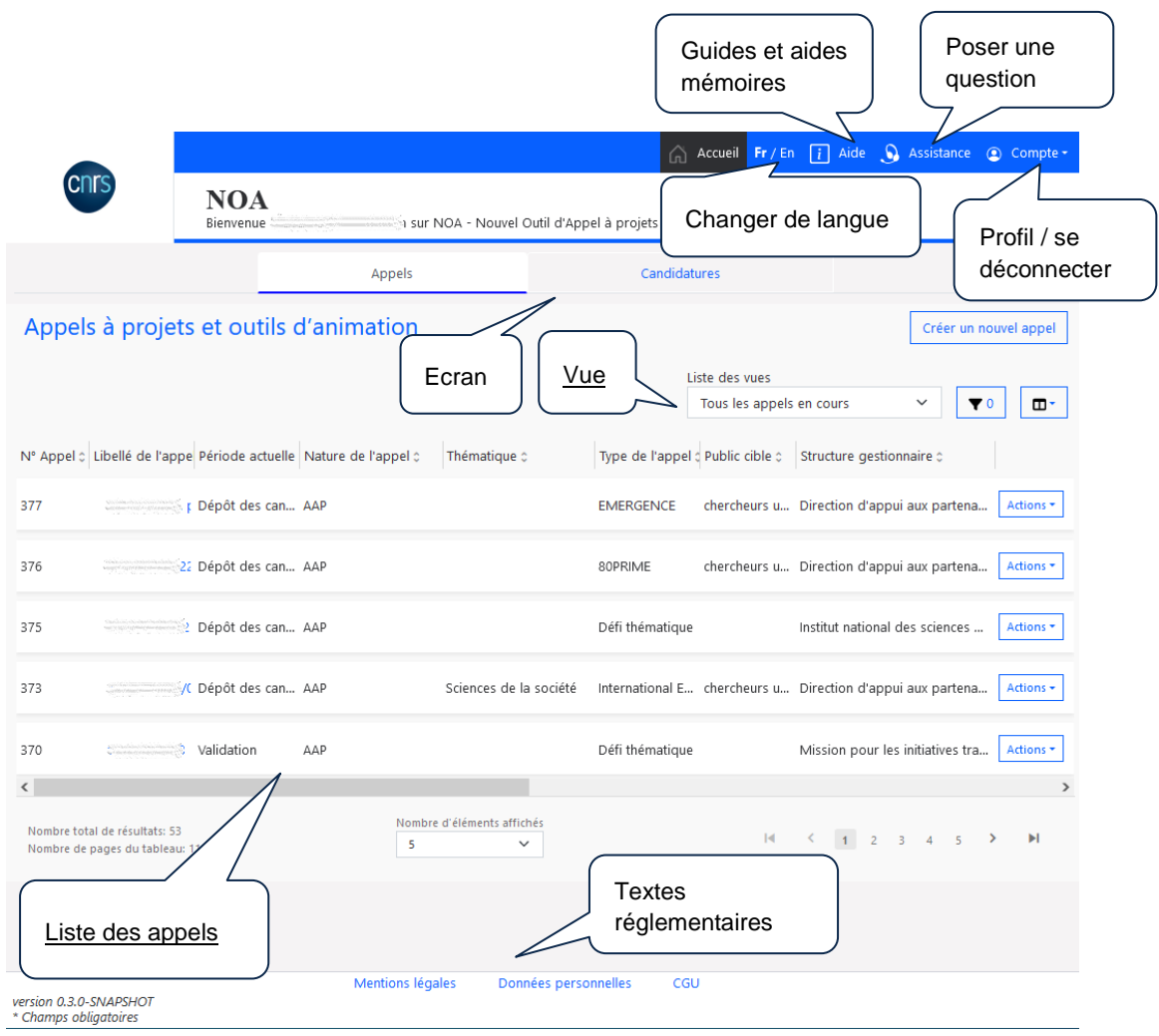

## **Fiches pratiques**

- 1. Tout profil
	- a. Consulter un appel [FP\\_10\\_consulter\\_un\\_appel](https://noa.cnrs.fr/fichier-aide?route=/FP_10_consulter_un_appel&langue=fr)
	- b. Trier et filtrer [FP\\_5\\_filtrer\\_les\\_donnees\\_a\\_afficher](https://noa.cnrs.fr/fichier-aide?route=/FP_5_filtrer_les_donnees_a_afficher&langue=fr)
- 2. Gestionnaire
	- a. Créer un appel [FP\\_3\\_creer\\_un\\_appel\\_a\\_partir\\_d\\_un\\_modele](https://noa.cnrs.fr/fichier-aide?route=/FP_3_creer_un_appel_a_partir_d_un_modele&langue=fr)
	- b. Modifier un appel [FP\\_11\\_modifier\\_un\\_appel](https://noa.cnrs.fr/fichier-aide?route=/FP_11_modifier_un_appel&langue=fr)
	- c. Suspendre ou réactiver un appel [FP\\_12\\_suspendre\\_reactiver\\_un\\_appel](https://noa.cnrs.fr/fichier-aide?route=/FP_12_suspendre_reactiver_un_appel&langue=fr)
	- d. Sélectionner une vue [FP\\_13\\_selectionner\\_une\\_vue](https://noa.cnrs.fr/fichier-aide?route=/FP_13_sélectionner_une_vue&langue=fr)
	- e. Consulter la liste des candidatures [FP\\_14\\_consulter\\_liste\\_candidature](https://noa.cnrs.fr/fichier-aide?route=/FP_14_consulter_liste_candidature&langue=fr)
- 3. Porteur ou porteuse
	- a. Candidater à un appel [FP\\_4\\_candidater\\_a\\_un\\_appel](https://noa.cnrs.fr/fichier-aide?route=/FP_4_candidater_a_un_appel&langue=fr)

## **Memento**

- 1. Comprendre le cycle de vie d'un appel [MM\\_1\\_traitement\\_appel](https://noa.cnrs.fr/fichier-aide?route=/MM_1_Traitement_appel&langue=fr)
- 2. Comprendre le cycle de vie d'une candidature [MM\\_2\\_traitement\\_candidature](https://noa.cnrs.fr/fichier-aide?route=/MM_2_Traitement_candidature&langue=fr)

Pour voir la liste de toutes les fiches pratiques et mementos, cliquez [ici.](https://noa.cnrs.fr/fichier-aide?route=/Liste_FP&langue=fr)

## **Lexique**

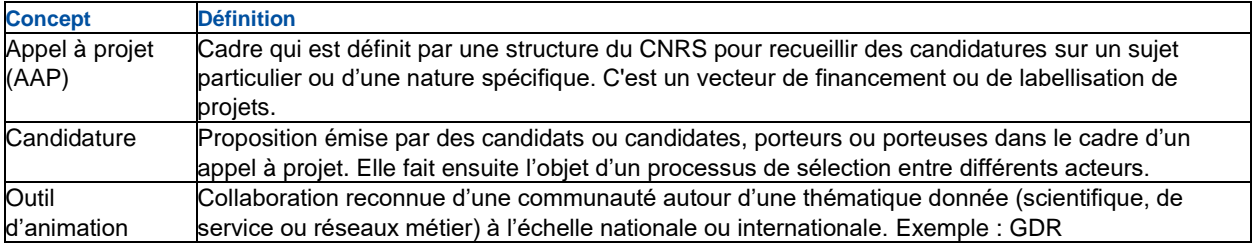